# **Data Dive 2: Loading and Summarizing Data**

### **Part 2: Scraping the Web for Unique Data**

**Web scraping [\(https://en.wikipedia.org/wiki/Web\\_scraping\)](https://en.wikipedia.org/wiki/Web_scraping) is the process of extracting data from html code on the internet.**

Resources on web scraping:

- Digital Ocean Tutorial [\(https://www.digitalocean.com/community/tutorials/how-to-scrape-web-pages-with](https://www.digitalocean.com/community/tutorials/how-to-scrape-web-pages-with-beautiful-soup-and-python-3)beautiful-soup-and-python-3) (requests, Beautiful Soup)
- DataCamp Tutorial [\(https://www.datacamp.com/community/tutorials/web-scraping-using-python\)](https://www.datacamp.com/community/tutorials/web-scraping-using-python) (urllib, Beautiful Soup)
- Hitchhiker's Guide to Python [\(https://docs.python-guide.org/scenarios/scrape/\)](https://docs.python-guide.org/scenarios/scrape/) (requests, lxml)

**Important Note**: This is for demonstration purposes only, and only harvests content from individual pages. When building a scraper to harvest large amounts of data from multiple pages, be mindful of legal [\(https://www.fastcompany.com/40456140/bots-are-scraping-your-public-data-for-cash-amid-murky-laws-and](https://www.fastcompany.com/40456140/bots-are-scraping-your-public-data-for-cash-amid-murky-laws-and-ethics-linkedin-hiq)ethics-linkedin-hiq) and ethical [\(https://towardsdatascience.com/ethics-in-web-scraping-b96b18136f01\)](https://towardsdatascience.com/ethics-in-web-scraping-b96b18136f01) issues in web scraping.

## **Today's Exercise**

Say we want to learn more about where Google's offices are located. Helpfully, the provide a list of all of their campuses globally at google.com/about/locations [\(https://www.google.com/about/locations\).](https://www.google.com/about/locations) However, copying this list by hand to do data analysis on would be frustrating and time-consuming. Let's take a look at how web scraping can make this process easier.

First, let's import all of the packages we'll need for today's exercise. There are a wide variety of packages that can be helpful, but today we'll be using *requests* and *Beautiful Soup* to pull the contents of these websites.

```
In [ ]: import re
        import pandas as pd
        from bs4 import BeautifulSoup as soup
        import requests
```
First, we use the *requests* package to get the content of the google site we'd like to extract office location information from:

```
In \lceil \rceil : \lceil url = 'https://www.google.com/about/locations/'
          site source = requests.get(url)
```
This is going to give us an enormous amount of content - everything we would get if we looked directly at the source code in the browser.

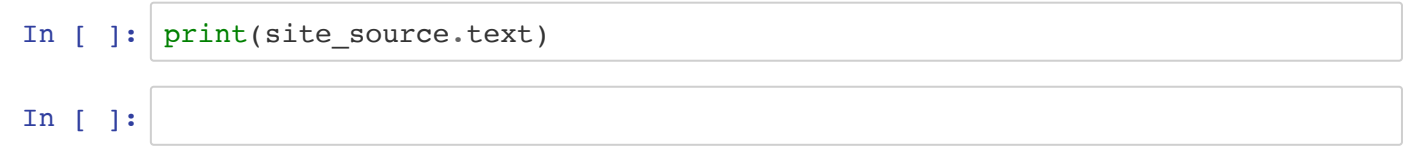

#### **We could parse this ourselves, but fortunately scraping packages make this much easier**

We'll use Beautiful Soup's built in functionality to extract info on the individual offices.

First, we parse the full site content.

```
In [ ]: ] site content = soup(site source.content, "html.parser")
        type(site_content)
```
Next, we pick out the office elements

```
In [ ]: ] offices = site_content.select(".office-info")
         len(offices)
In [ ]:
In [ ]:
```
Now that we've isolated the office elements, let's extract the location name and address for each.

```
In [ ]: for o in offices:
             office = o.select(".office-name")[0].string.strip()
             address = o.select(".office-address")[0].string.strip()
             print(office)
             print(address)
             print()
```
#### **If we look carefully at our extracted elements, we'll see we have some issues:**

- 1. All elements appear twice.
- 2. The zip codes which we're interested in are part of broader strings.

These are trivial to handle, we'll just need to pass over the data carefully to handle both.

```
In \lceil ]: us offices = \lceil]
         for o in offices:
              office = o.select(".office-name")[0].string.strip()
              address = o.select(".office-address")[0].string.strip()
             is US = re.search(r'(United States)'), address)
              if is_US:
                  print(office)
                 zipcode = re.search(r'(\d{5})'), address)
                  if zip_code:
                      print(zip_code.group())
                      if [office, zip_code.group()] not in us_offices:
                          us_offices.append([office, zip_code.group()])
                  print()
```
Now that we've extracted a list of offices and zip codes, we can load them into a data frame.

In [ ]: office\_df = pd.DataFrame(us\_offices, columns=['Office', 'Zip Code']) office\_df.head(5) In [ ]:

### **Exercise: In What Countries Does Google Maintain Offices?**

```
In [ ]: # todo: compile a dataframe the cities and countries in which Google mai
        ntains international offices
```
# **Adding County Information**

The Department of Housing and Urban Development makes a *crosswalk* of zip codes to counties available here [\(https://www.huduser.gov/portal/datasets/usps\\_crosswalk.html\).](https://www.huduser.gov/portal/datasets/usps_crosswalk.html) We can load these into pandas and clean them up to find the county for each office.

```
In [ ]: zip_df = pd.read_csv('https://grantmlong.com/data/ZIP_COUNTY_122016.csv'
        )
        zip df.head(5)
```
#### A good rule of thumb: if two numbers cannot be added together to produce a logical result, they should **be stored as strings. '**

We can recast the zip and county ids as strings - with leading zeros - to make this dataframe easier to handle. To do this we can use the .astype() (https://pandas.pydata.org/pandas[docs/stable/generated/pandas.DataFrame.astype.html\)](https://pandas.pydata.org/pandas-docs/stable/generated/pandas.Series.str.zfill.html) and .zfill() (https://pandas.pydata.org/pandasdocs/stable/generated/pandas.Series.str.zfill.html) methods.

```
In [ ]: ] zip_df['Zip Code'] = zip_df['ZIP'].astype(str).str.zfill(5)
        zip df['County Number'] = zip_df['COUNTY'].astype(str).str.zfill(5)
        zip_df.sort_values(by='COUNTY').head(5)
```
Of course we don't need all of these columns, but we do need to attach the *County Number* column to our Google office data in order to learn more about the data. The merge() (https://pandas.pydata.org/pandas[docs/stable/generated/pandas.DataFrame.merge.html\)](https://pandas.pydata.org/pandas-docs/stable/generated/pandas.DataFrame.merge.html) method allows us to do this easily in one line.

```
In [ ]: office_df = office_df.merge(zip_df[['Zip Code', 'County Number']],
                                     how='left')
        office_df.sort_values(by='Office')
        office_df.shape
In [ ]: office df.sort values(by='County Number')
```
### **Merge Office Data with Census Data**

First, we'll need to load the data extract we produced in the first data dive. We'll also need to make sure that the *County Number* - the variable we need to join our data on - is appropriately formatted as a string.

```
In [ ]: census df = pd.read.csv('https://grantmlong.com/data/census~counties~backup.csv')
        census df['County Number'] = census df['County Number'].astype(str).str.
        zfill(5)census_df.head(5)
```
Next, we'll use the .merge() (https://pandas.pydata.org/pandas[docs/stable/generated/pandas.DataFrame.merge.html\)](https://pandas.pydata.org/pandas-docs/stable/generated/pandas.DataFrame.merge.html) method to attach the two data sets.

In [ ]:  $\vert$  full df = census df.merge(office df, how='left') full df.loc[full df['Office'].notnull(), ].head(5) With our full data set, we can now begin to look at some interesting numbers, like the median income in **counties where google has an office, and where they don't.**

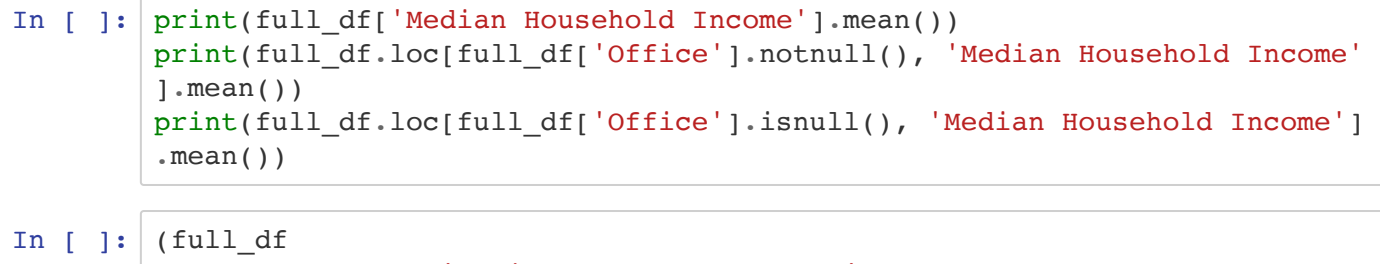

```
.sort_values(by='Median Household Income',
              ascending=False)
.head(20))
```
# **Exercise: What Other Interesting Findings Can We Identify?**

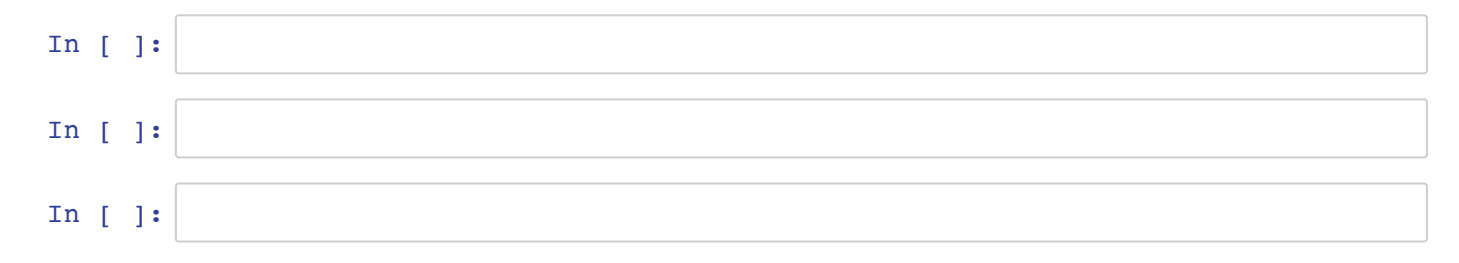